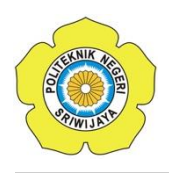

JURNAL TEKNIKA ISSN: 0854-3143 e-ISSN: 2622-3481 Journal homepage: http://jurnal.polsri.ac.id/index.php/teknika Journal Email: teknika@polsri.ac.id

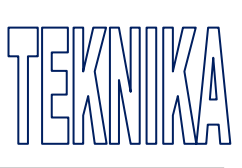

# Aplikasi Bergerak Map dan Virtual Reality untuk Informasi dan Fasilitas Pusat Gym di Area Bandar Lampung

**Bobby Bachry<sup>1</sup> , Anggi Andriyadi\* 2 , Fedriksen<sup>3</sup>**

<sup>1</sup>Universitas Negeri Raden Intan; Bandar Lampung, Lampung <sup>1</sup>Fakultas saintek Program Studi Sistem Informasi, Universitas Negeri Raden Intan 2,3Program Studi Sistem Informasi, Institut Informatika dan Bisnis Darmajaya \*Email Penulis Korespondensi[:anggi.andriyadi@darmajaya.ac.id](mailto:anggi.andriyadi@darmajaya.ac.id)

## *Abstrak*

*Penelitian ini bertujuan untuk mengembangkan sebuah gym virtual reality berbasis aplikasi bergerak di area Bandar Lampung. Tujuan pengembangan aplikasi ini adalah untuk memberikan solusi bagi masyarakat yang tidak memiliki waktu atau aksesibilitas untuk mengunjungi pusat kebugaran secara fisik. Metode yang digunakan dalam penelitian ini adalah metode pengembangan perangkat lunak berbasis Object Oriented Analysis (OOAD). Penelitian ini dilakukan dengan menggunakan survei, wawancara, dan observasi sebagai teknik pengumpulan data. Setelah proses pengembangan selesai, aplikasi ini memiliki beberapa fitur seperti daftar area gym yang ada di Bandar Lampung, yang dimana setiap gym memiliki keterangan fasilitas, biaya anggota, menu pendaftaran, lokasi google maps, dan fitur virtual reality yang dapat digunakan untuk melihat fasilitas didalam gym sebelum memutuskan untuk mendaftar di gym tersebut.*

*Kata kunci—Virtual Reality, OOAD, Aplikasi Bergerak*

# *Abstract*

*This research aims to develop a mobile-based virtual reality gym application in the Bandar Lampung area. The purpose of developing this application is to provide a solution for people who do not have the time or accessibility to physically visit fitness centers. The method used in this research is the Object-Oriented Analysis and Design (OOAD) software development method. The research was conducted using surveys, interviews, and observations as data collection techniques. After the development process is complete, this application has several features, such as a list of gym areas in Bandar Lampung, where each gym has facility descriptions, membership fees, registration menus, Google Maps locations, and virtual reality features that can be used to see the facilities inside the gym before deciding to register at the gym.*

*Keywords— Virtual Reality, OOAD, Mobile Application*

#### 1. PENDAHULUAN

lahraga merupakan kegiatan penting dalam menjaga kesehatan tubuh dan meningkatkan kualitas hidup seseorang. Berolahraga secara teratur telah terbukti memiliki banyak manfaat bagi kesehatan, seperti meningkatkan daya tahan tubuh, mengurangi risiko ahraga merupakan kegiatan penting dalam menjaga kesehatan tubuh dan meningkatkan kualitas hidup seseorang. Berolahraga secara teratur telah terbukti memiliki banyak manfaat bagi kesehatan, seperti meningkatkan daya tahan t olahraga yang semakin populer di masyarakat adalah *gym* atau pusat kebugaran. *Gym* menyediakan berbagai fasilitas dan alat yang dibutuhkan untuk melakukan berbagai jenis olahraga, seperti angkat beban, kardio, dan yoga [2].

Permasalahan yang muncul adalah tidak semua orang memiliki informasi lokasi, fasilitas dan biaya keanggotaan sebuah *gym* [3], sehingga membuat banyak masyarakat yang tidak mengetahui lokasi *gym* yang berlokasi di Bandar Lampung yang mengakibatkan masyarakat beralih ke alternatif lain seperti berolahraga di rumah atau di luar ruangan dengan peralatan olahraga yang terbatas tanpa arahan dan bantuan dari professional dan ahli dibidang olahraga, sehingga mengakibatkan tujuan dari olaraga itu sendiri tidak tercapai.

Salah satu solusi untuk memecahkan masalah tersebut adalah dengan pengembangan map dengan menggabungkannya dengan teknologi *virtual reality* (VR) sehingga masyarakat tidak hanya dapat mencari lokasi *gym* tetapi juga dapat melihat kondisi *gym* beserta fasilitas didalamnya, sebelum memutuskan untuk mendaftar sebagai anggota dari pusat *gym* tersebut [4]. Pengembangan dengan VR dikarenakan teknologi virtual reality (VR) semakin berkembang dan mulai digunakan dalam berbagai bidang, termasuk dalam bidang promosi fasilitas [5].

Dengan menggunakan teknologi VR, pengguna dapat melihat kondisi *gym* dan alat-alat yang tersedia misal seperti *treadmill*, *dumble*, *cable machine*, *squat rack*, dan alat lainnya. Dengan demikian hal ini dapat meningkatkan keputusan pengguna dalam memilih pusat *gym* yang dinginkannya [6]. Selain itu aplikasi ini juga bertujuan sebagai media pemasaran bagi pusat kebugaran *gym* untuk memperkenalkan fasilitas, jam buka, biaya pendaftaran dan lokasi untuk dikenal oleh pengguna, sehingga diharapkan terjadi peningkatan anggota dari *gym* tersebut. Pada penelitian ini akan dibangun sebuah aplikasi bergerak, dimana akan memiliki fungsi pendaftaran anggota, pengecekan fasilitas dengan *virtual reality*, informasi fasilitas, maps lokasi, serta informasi biaya. Aplikasi ini diharapkan dapat menjadi alternatif bagi masyarakat yang ingin berolahraga dengan cara yang lebih fleksibel dan efisien.

Pada aplikasi bergerak ini akan dikembangkan menggunakan bahasa *native* java untuk Android dengan menggunakan pendekatan gaya pemrograman OOAD (*Object Oriented Analysis Design*) dimana setiap kode akan disusun berdasarkan kelas dan objek [7]. Adapun desain rancangan aplikasi akan disusun menggunakan bahasa *unified modelling language* (UML) yang terdiri dari *usecase, class diagram*, *sequence diagram* dan *activity diagram*, kemudian untuk virtual reality akan dikembangkan dengan kamera 360° sehingga pengguna akan mudah melakukan *tour* terhadap fasilitas yang ada di *gym* dalam sudut 3 dimensi (3D) [8].

Selain itu, kelebihan dari aplikasi ini, pengguna tidak wajib menggunakan 3D Glasses sehingga tidak akan menyulitkan pengguna dalam mengakses fasilitas yang ada di *gym*. Diharapkan penelitian ini dapat membantu dalam meningkatkan informasi pusat kebugaran pada masyarakat sehingga meningkatkan kota Bandar Lampung yang sehat. Selain itu juga untuk meningkatkan dan membantu perekonomian pengusaha pusat kebugaran yang ada di Bandar Lampung.

#### 2. METODE PENELITIAN

#### *2.1 Metode Pengumpulan Data*

Metode pengumpulan data merupakan elemen penting dalam penelitian. Oleh karena itu, dalam penelitian ini, beberapa teknik digunakan untuk mengumpulkan data, di antaranya adalah observasi dan wawancara.

## *2.1.1 Observasi*

Teknik pengumpulan data ini melibatkan pengamatan langsung terhadap lokasi tempat fitness. Hal ini dilakukan untuk memperoleh data dan informasi yang detail dan akurat tentang sistem yang akan dikembangkan.

#### *2.1.2 Wawancara*

Teknik pengumpulan data ini dilakukan secara tatap muka langsung dengan pihak yang bersangkutan, yaitu karyawan tempat fitness. Wawancara dilakukan untuk memperoleh informasi yang lebih rinci dan mendalam mengenai topik penelitian.

#### *2.2 Desain Sistem*

Desain sistem yang sedang berjalan menggunakan konsep *object oriented* yang dilakukan dengan menggambarkan alur-alur dari sistem yang sedang berjalan saat ini dengan menggunakan bahasa *unifed modelling language* dengan mengambil diagram dari *use case*, *class diagram*, *sequence diagram* dan *activity diagram*.

#### *2.2.1 Use Case*

Pada diagram pertama akan digambarkan sebuah *use case* diagram yang digunakan untuk mendefinisikan dan menggambarkan bagaimana sistem atau perangkat lunak akan digunakan oleh pengguna atau aktor. Dalam pengembangan aplikasi ini, *usecase* digunakan sebagai alat untuk memahami kebutuhan pengguna dan merancang solusi teknis yang tepat [9]. *Use case* pada penelitian ini dijelaskan dalam bentuk skenario atau urutan langkah-langkah yang menggambarkan bagaimana pengguna akan berinteraksi dengan aplikasi. Berikut *use case* yang digunakan pada penelitian ini.

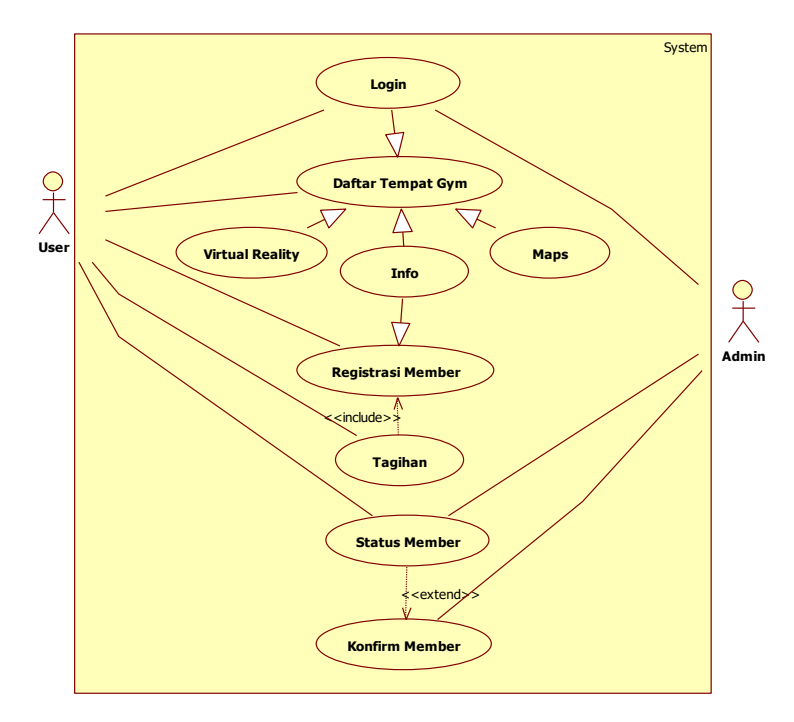

Gambar 1. Use Diagram

Pada penggambaran *use case* yang ditunjukkan pada Gambar 1, dapat dijelaskan bahwa pengguna akan melakukan *login* di aplikasi dimana akses tersebut akan dapat dicek oleh *admin*. Selanjutnya, pengguna dapat melakukan pengecekan tempat *gym*, selain itu pengguna juga dapat mengakses fasilitas dalam *gym* dengan menggunakan virtual reality dan juga *glass cardboard* 3D jika dibutuhkan. Disamping itu pengguna juga dapat melihat informasi tambahan terkait *gym* dan lokasinya. Jika pengguna telah merasa cocok dengan *gym* yang dia pilih, maka pengguna dapat melakukan pendaftaran anggota, dan sistem akan mengeluarkan tagihan. Setelah pembayaran dilakukan, maka pengguna akan mendatpatkan status anggota dan admin dapat melakukan pengecekan dan konfirmasi keanggotaan pengguna.

## *2.2.2 Activity Diagram*

Pada diagram kedua untuk menggambarkan pemodelan proses bisnis dan pengembangan aplikasi ini, maka akan digunakan *activity diagram* untuk merepresentasikan serangkaian kegiatan atau tindakan yang terjadi pada aplikasi, selain itu diagram ini juga untuk menggambarkan aliran kerja atau urutan aktivitas yang harus dilakukan [10]. Pada *activity diagram* ini, kegiatan direpresentasikan oleh simbol persegi panjang dengan nama aktivitas di dalamnya, sedangkan aliran kerja direpresentasikan oleh panah yang menghubungkan aktivitasaktivitas tersebut. Gambar 2 merupakan *activity* diagram yang digunakan pada pengembangan aplikasi ini.

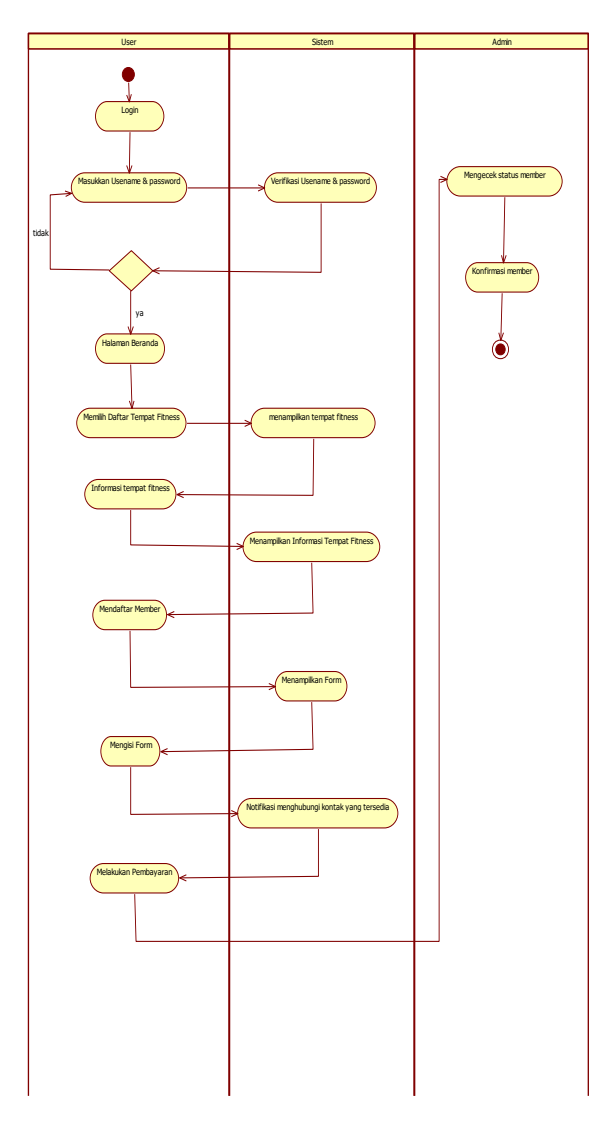

Gambar 2.Activity Diagram

## *2.2.3 Sequence Diagram*

Pada diagram ketiga diagram pada Gambar 3 digunakan untuk memodelkan interaksi antara objek atau komponen dalam suatu sistem. Pada diagram ini akan digambarkan urutan pesan atau panggilan yang terjadi antara objek atau komponen dalam suatu skenario pendaftaran *gym* pada aplikasi ini [11]. Gambar 3 merupakan *sequence* diagram yang digunakan pada pengembangan aplikasi ini.

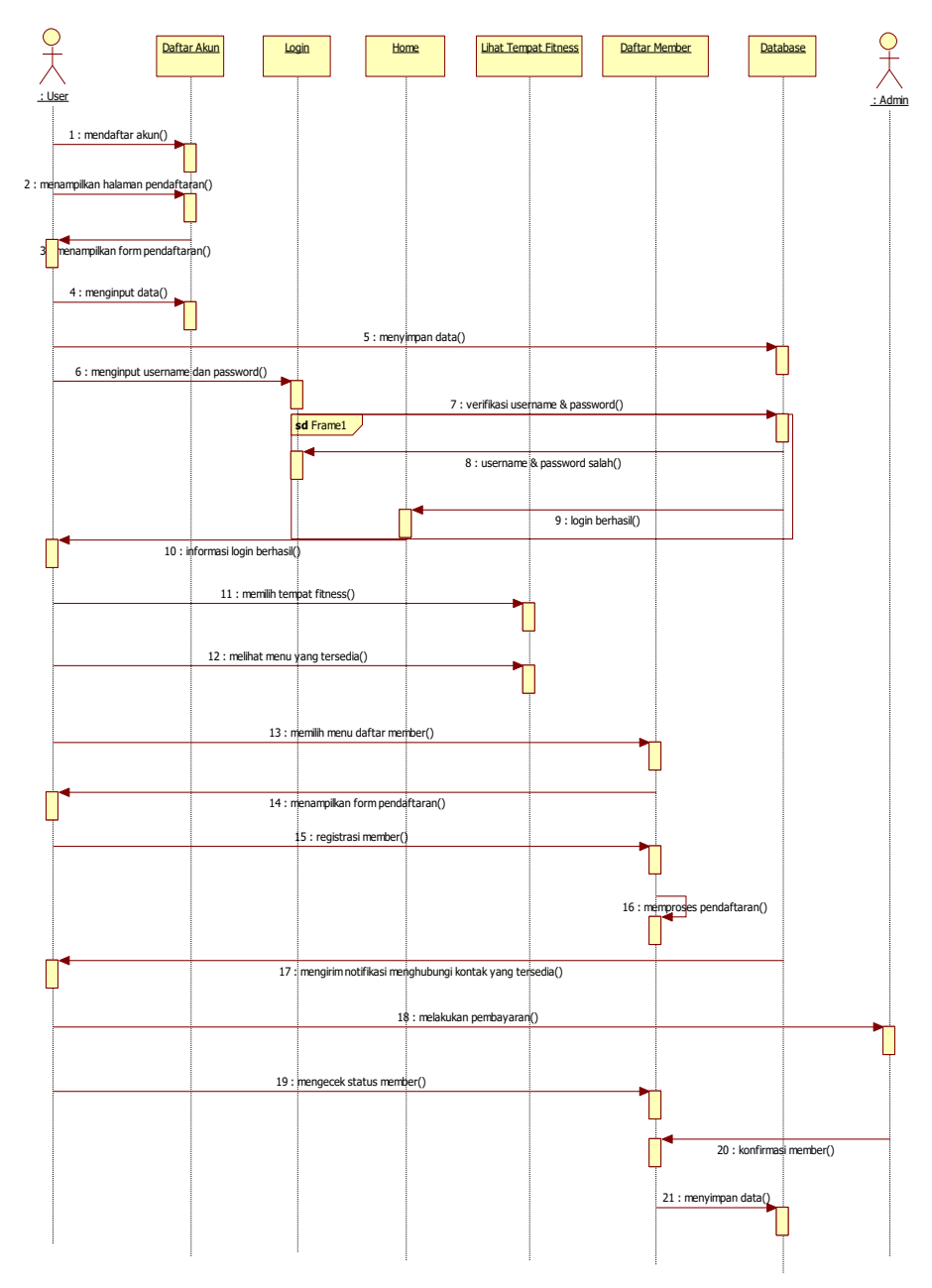

Gambar 3. Sequence Diagram

# *2.2.4 Class Diagram*

Untuk menggambarkan struktur kelas-kelas dalam sistem, serta hubungan antara kelaskelas tersebut maka pada penelitian ini akan digambarkan sebuah *class diagram.* Pada diagram ini setiap kelas direpresentasikan oleh sebuah kotak, dengan nama kelas di dalamnya [12]. Atribut atau variabel kelas ditunjukkan oleh garis horizontal yang terhubung dengan kotak kelas, dengan nama atribut di atas garis tersebut. Berikut *class diagram* yang digunakan pada penelitian ini.

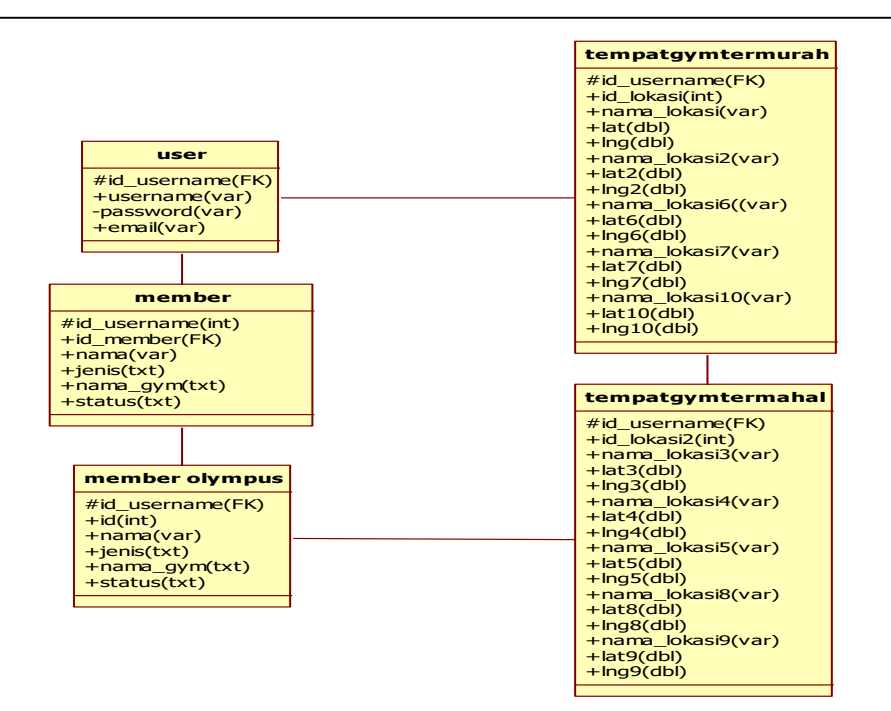

Gambar 4. Class Diagram

## 3. HASIL DAN PEMBAHASAN

Implementasi pada aplikasi ini berbentuk piranti lunak bergerak yang dapat diakses dengan sistem operasi android dengan minimum kebutuhan android versi 7.0 (*nougat*) dengan ram minimal 2 Gb dan penyimpanan 50 Mb. Berikut adalah hasil dari pengembangan aplikasi *virtual reality* ini.

#### *3.1 Tampilan Beranda*

Pada tampilan beranda pada Gambar 5, terdapat 4 navigasi menu yaitu *home*, latihan, bantuan dan tentang. Kemudian pengguna juga dapat memilih kategori *gym* berdasarkan *filter* termurah dan termahal. Aplikasi akan memfilter informasi *gym* berdasarkan kategori yang dipilih.

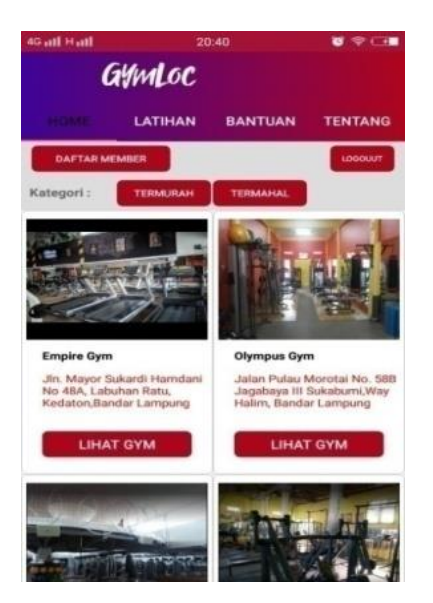

Gambar 5. Beranda

# *3.2 Tampilan Tempat Gym*

Pada tampilan tempat *gym* maka akan menujukkan informasi jam, kontak dan harga anggota setiap bulannya. Didalam menu ini juga akan tampil menu *maps* dan *virtual reality* yang digunakan untuk melihat fasilitas *gym* seperti dapat dilihat pada Gambar 6.

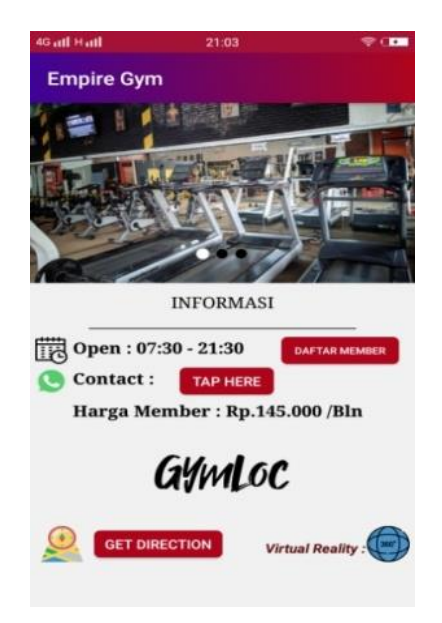

Gambar 6. Informasi

# *3.3 Tampilan Lokasi Tempat Gym*

Pada lokasi tempat *gym* seperti Gambar 7, aplikasi ini memanfaatkan *google maps* untuk mengetahui lokasi dari *gym* yang dapat digunakan sebagai pertimbangan calon *member* untuk mendaftar.

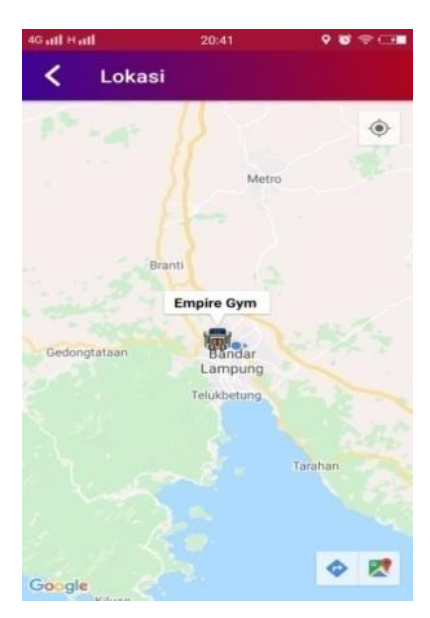

Gambar 7. Tempat Lokasi Gym

# *3.4 Virtual Reality*

Untuk melihat fasilitas didalam *gym*, maka di aplikasi memiliki fasilitas *virtual reality* dimana pengguna dapat melihat fasilitas yang ada didalam *gym*. Pengguna juga bisa menggunakan 3D *Cardboard* jika dibutuhkan untuk mendapatkan *experience* yang lebih baik pada virtual 3D ini, seperti tampilan pada Gambar 8.

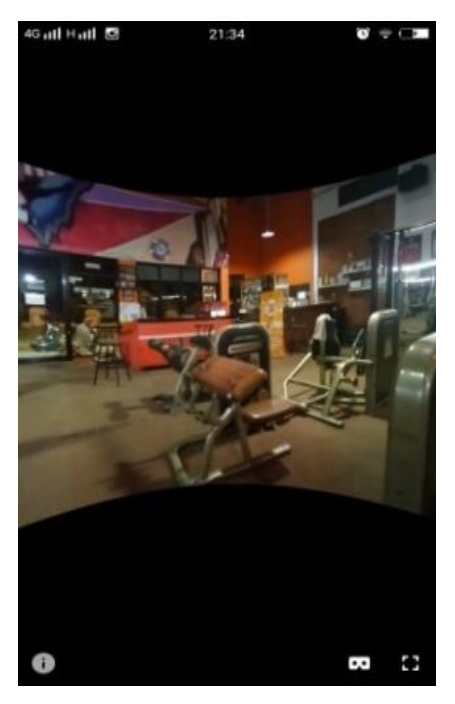

Gambar 8. Virtual Reality

# *3.5 Tampilan Pendaftaran*

Setelah pengguna melakukan tur terhadap seluruh fasilitas di *gym* pada aplikasi, maka pengguna bisa melakukan pendaftaran pada aplikasi dengan memilih menu pendaftaran pada setiap *gym* yang dipilih. Selanjutnya, pengguna dapat membayar biaya keanggotaan seperti yang dinformasikan pada aplikasi. Ketika pembayaran telah diterima maka pengguna akan mendapatkan status keanggotan aktif yang diatur oleh admin, seperti dapat dilihat pada tampilan Gambar 9.

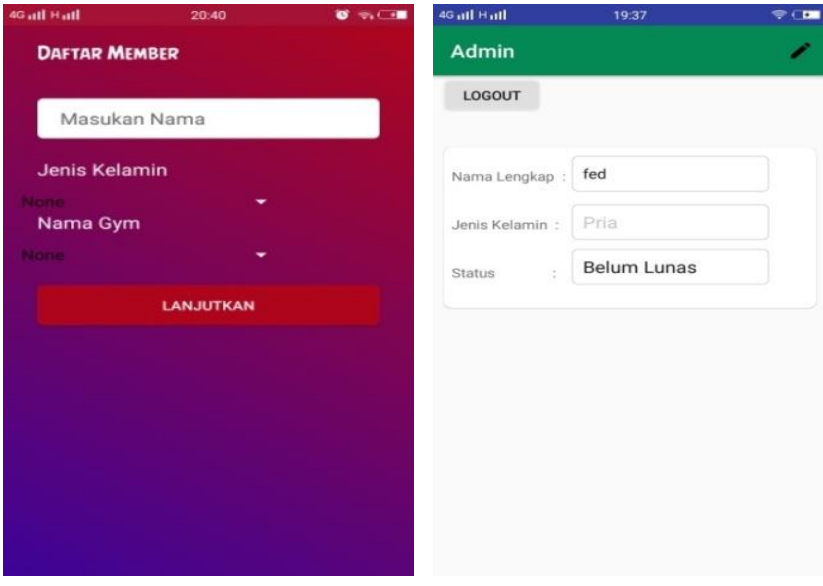

Gambar 9. Pendaftaran

#### 4. KESIMPULAN

Kesimpulan dari penelitian dengan judul aplikasi bergerak map dan *virtual reality* untuk informasi dan fasilitas pusat *gym* di area bandar lampungini adalah:

- 1. Dengan adanya aplikasi ini diharapkan dapat membantu masyarakat dalam maupun luarkota untuk mencari informasi tempat fitness di Kota Bandar Lampung.
- 2. *Virtual reality* menjadi terobosan teknologi baru untuk mempromosikan fasilitas yang ada objek *gym* yang ada di bandar lampung.

# 5. SARAN

Saran lebih lanjut untuk penelitian aplikasi bergerak map dan *virtual reality* untuk informasi dan fasilitas pusat gym di area bandar lampung ini aalah

- 1. Perlu dikembangkan sistem pembayaran otomatis yang terintegrasi dengan *virtual account bank*, *e-wallet* seperti ovo, dana, *gopay*, dll.
- 2. Diperlukan fasilitas pengingat otomatis untuk memperpanjang keanggotan *gym* dan pembatalan keanggotaan.

# UCAPAN TERIMA KASIH

Penulis mengucapkan terima kasih kepada Institut Informatika dan Bisnis Darmajaya dan UIN Radin Inten Lampung atas dukungannya terhadap penelitian ini, serta kami mengucapkan terimakasih kepada Tim Redaksi Jurnal Teknika Politeknik Negeri Sriwijaya yang telah memberi memberi kesempatan, sehingga artikel ilmiah ini dapat diterbitkan.

## DAFTAR PUSTAKA

- [1] G. Prativi, Soegiyanto, and Sutardji, "Pengaruh Aktivitas Olahraga Terhadap Kebugaran Jasmani," *Journal of Sport Science and Fitness*, vol. 2, no. 3, Jan. 2013, doi: 10.15294/jssf.v2i3.3864.
- [2] J. Myers, P. Kokkinos, and E. Nyelin, "Physical Activity, Cardiorespiratory Fitness, and the Metabolic Syndrome," *Nutrients*, vol. 11, no. 7, 2019, doi: 10.3390/nu11071652.
- [3] I. M. Rahayu and Y. Amrozi, "Perancangan Sistem Informasi Fasilitas Fitness Center Berbasis Web Di Universitas Islam Negeri Sunan Ampel," *Simetris: Jurnal Teknik Mesin, Elektro dan Ilmu Komputer*, vol. 10, no. 2, pp. 695–700, Nov. 2019, doi: 10.24176/SIMET.V10I2.3506.
- [4] V. Fernandez-Cervantes and E. Stroulia, "Virtual-GymVR: A Virtual Reality Platform for Personalized Exergames," in *2019 IEEE Conference on Virtual Reality and 3D User Interfaces (VR)*, 2019, pp. 920–921. doi: 10.1109/VR.2019.8798298.
- [5] J. Luckminto and T. H. Pangestu, "Fasilitas Kebugaran Dengan Pengalaman Gym Virtual," *Jurnal Sains, Teknologi, Urban, Perancangan, Arsitektur (Stupa)*, vol. 1, no. 2, pp. 1453–1468, Jan. 2019, doi: 10.24912/STUPA.V1I2.4501.
- [6] E. Lounaskorpi, "Developing new VR possibilities for the Sports and Fitness Sector in Finland," 2019, Accessed: Apr. 19, 2023. [Online]. Available: http://www.theseus.fi/handle/10024/265214
- [7] R. N. Thakur and U. S. Pandey, "The Role of Model-View Controller in Object Oriented Software Development," *Nepal Journal of Multidisciplinary Research*, vol. 2, no. 2, pp. 1–6, Nov. 2019, doi: 10.3126/NJMR.V2I2.26279.
- [8] R. Oberhauser, "VR-UML: The Unified Modeling Language in Virtual Reality An Immersive Modeling Experience," *Lecture Notes in Business Information Processing*, vol. 422 LNBIP, pp. 40–58, 2021, doi: 10.1007/978-3-030-79976-2\_3/COVER.
- [9] P. Danenas, T. Skersys, and R. Butleris, "Natural language processing-enhanced extraction of SBVR business vocabularies and business rules from UML use case diagrams," *Data Knowl Eng*, vol. 128, p. 101822, 2020, doi: https://doi.org/10.1016/j.datak.2020.101822.
- [10] T. Ahmad, J. Iqbal, A. Ashraf, D. Truscan, and I. Porres, "Model-based testing using UML activity diagrams: A systematic mapping study," *Comput Sci Rev*, vol. 33, pp. 98–112, Aug. 2019, doi: 10.1016/J.COSREV.2019.07.001.
- [11] M. Rocha, A. Simão, and T. Sousa, "Model-based test case generation from UML sequence diagrams using extended finite state machines," *Software Quality Journal*, vol. 29, no. 3, pp. 597–627, 2021, doi: 10.1007/s11219-020-09531-0.
- [12] E. Planas and J. Cabot, "How are UML class diagrams built in practice? A usability study of two UML tools: Magicdraw and Papyrus," *Comput Stand Interfaces*, vol. 67, p. 103363, 2020, doi: https://doi.org/10.1016/j.csi.2019.103363.